## **Como Excluir Servidores e Dados no CloudServer**

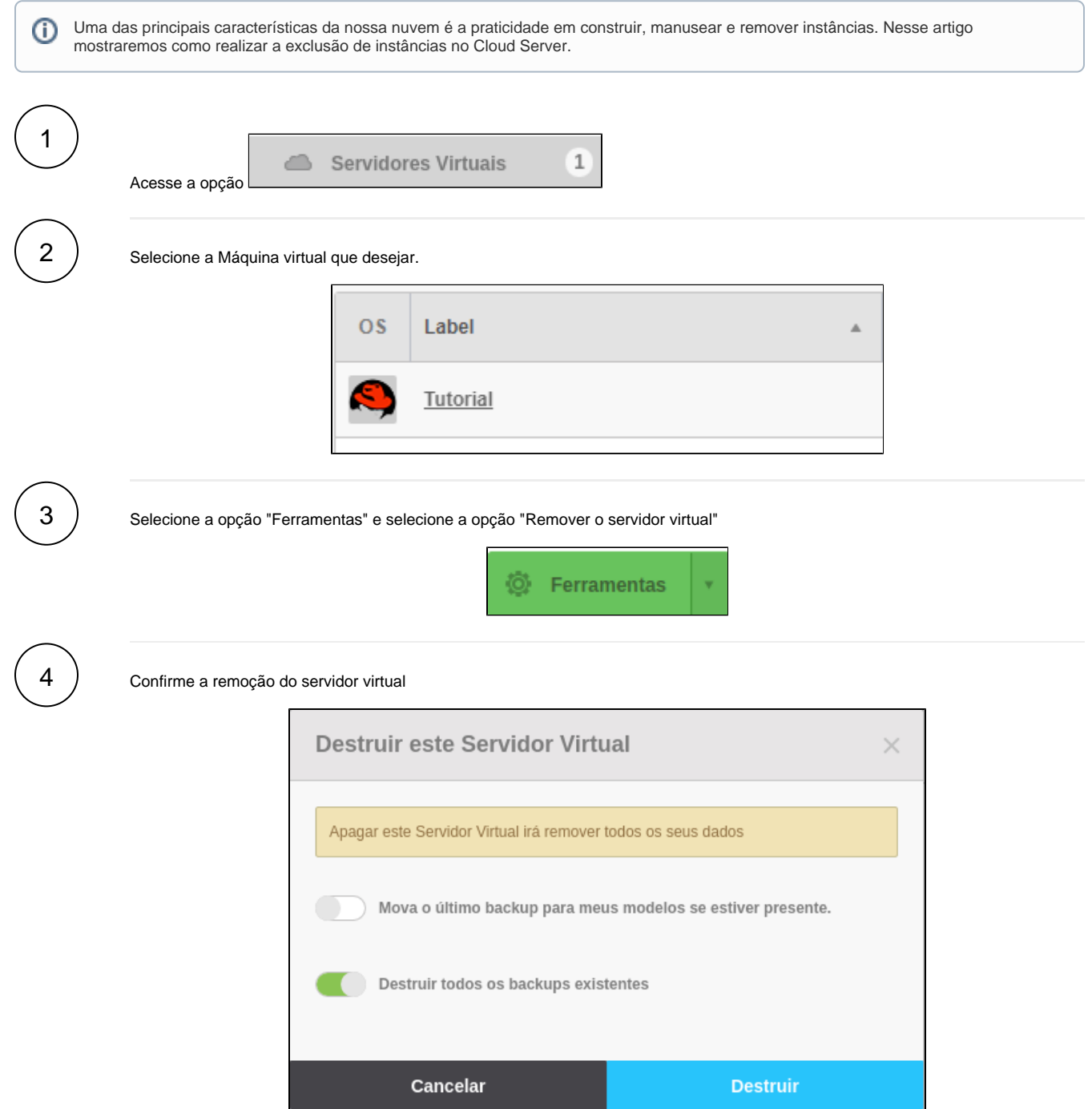

Caso sua instância possua backups você tem a opção de manter esses arquivos, ou de remover juntamente com a instância. Para remover os backups basta selecionar a opção **"Destruir todos os backups existentes"**

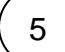

Após confirmação da exclusão da instância, você poderá acompanhar o andamento da remoção no Registro de Atividades:

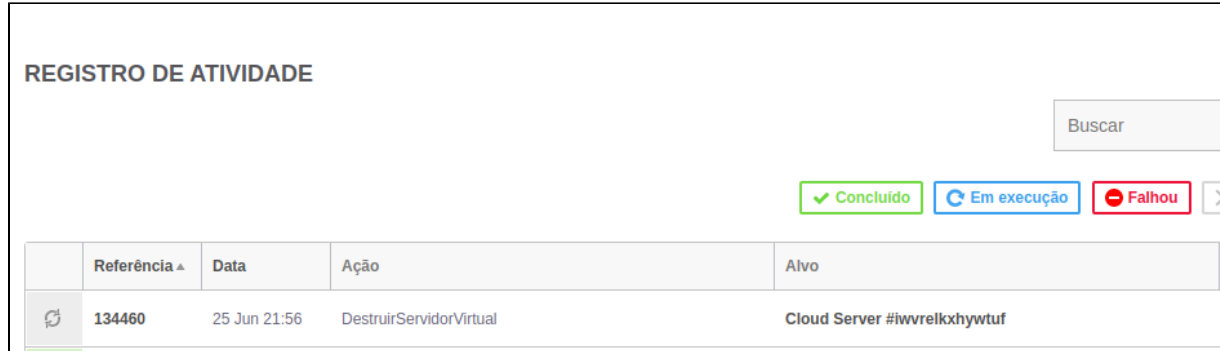

## **Importante**

Após a remoção da instância e de seus respectivos backups, não será possível rever nenhum arquivo. É de inteira responsabilidade do usuário a remoção das instâncias e dos respectivos dados alocados naquele ambiente.

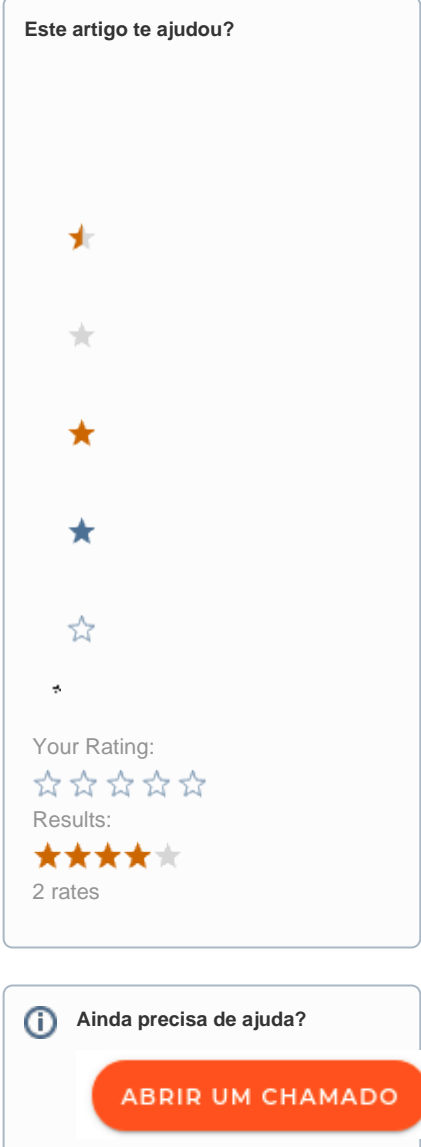